## STAT:5400 Computing in Statistics

Other Software Packages Proc import A bit on SAS macro language

> Lecture 26 Nov. 9, 2018

Kate Cowles 374 SH, 335-0727 kate-cowles@uiowa.edu

## Other software packages

- Microsoft Excel
	- spreadsheet
	- very convenient for entering data in flatfile format
	- clients very frequently bring data to statisticians in Excel format
	- NOT reliable and accurate for doing statistical analysis
- Microsoft Access
	- relational database management system

## Reading data files into SAS from other software packages

- Import Wizard
	- point-and-click interactive reading
	- convenient if file only needs to be read once
	- can write proc import code to be copied into programs

## • proc import

- can be used instead of data step in SAS programs
- much more convenient if file needs to be read in multiple programs, or program using file needs to be run repeatedly

## Importing from Other Sources

Types of files that the Import Wizard and/or proc import can read

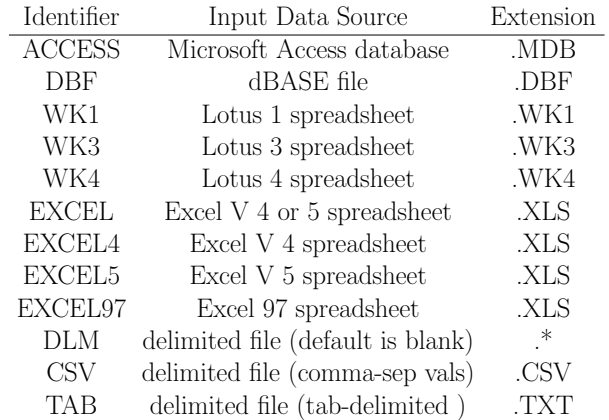

Restriction: The data sources available to you depend on the SAS/ACCESS product s that you have licensed. If you do not have any SAS/ACCESS products licensed, then the only types of data source files available to you are .CSV, .TXT, and d elimited files.

### Example

- from R or Splus
	- use write.table to write data out as a delimited file

Data frame that comes with R

#### > USArrests

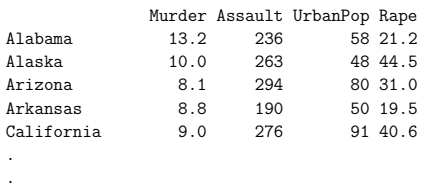

.

R command to write out file as tab-delimited data file

> write.table( USArrests, file="C:\\My Documents\\166\\USArrests.txt", sep="\t", quote = FALSE, col.names=TRUE)

## Now in SAS...

File / Import Data

Import Wizard Select a data source from the list below

Choose "Delimited File (\*.\*)"

Where is the file located? Give full path name, e.g. C:\My Documents\166\USArrests.txt

Choose SAS destination: Library: (defaults to WORK) Member: (fill in name of your choice; e.g. USArrest)

Question as to whether you want wizard to generate proc import statements so you can just run them next time

#### What it generated

```
PROC IMPORT OUT= WORK.usarrest
           DATAFILE= "C:\My Documents\166\USArrests.txt"
           DBMS=DLM REPLACE;
     DELIMITER='00'x; * needed correction to DELMITED='09'x ;
     GETNAMES=YES;
     DATAROW=2;
RUN;
```
## Example of reading Access database

PROC IMPORT OUT= WORK.courses DATATABLE= "Courses" DBMS=ACCESS97 REPLACE; DATABASE="c:\my documents\166\univ0\_v7"; RUN;

### Overview of SAS Macro Programming

- purpose is to make SAS programming more efficient and to reduce coding errors
- macro variables
	- enable substitution of text into SAS programs
- macro programs
	- enable performing the same task on different inputs without rewriting code

### Example dataset

5 title Char 50 65

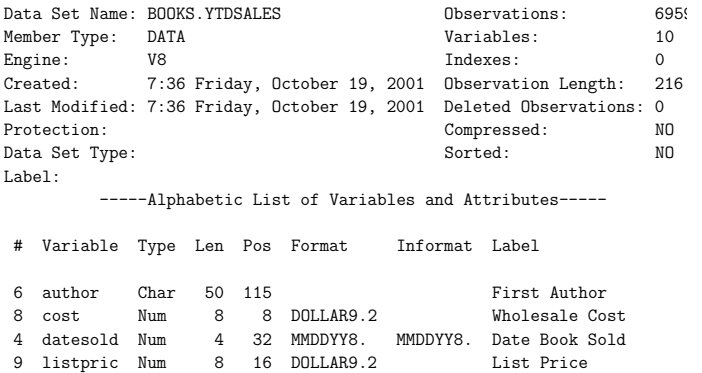

3 saleinit Char 3 62 Sales Person Initials

7 publishr Char 50 165 Publisher 2 saleid Num 8 0 8. Sale ID

10 salepric Num 8 24 DOLLAR9.2 Sale Price 1 section Char 26 36 Section

## Macro variables

- %let keyword defines a macro variable and assigns it a value
- use & before macro variable name when referencing variable
- use %eval keyword to convert a macro variable's value to numeric
- when referencing macro variables in character literals, use double quotes

## Macro variables example

```
%let repmonth=4;
%let repyear=2001;
%let repmword=%sysfunc(mdy(&repmonth, 1, &repyear), monname9.);
data month&repmonth;
  set books.ytdsales;
  mosale=month(datesold);
  label mosale='Month of Sale';
run;
proc tabulate data=month&repmonth;
  title "Sales During &repmword &repyear";
  where mosale=&repmonth and year(datesold)=&repyear;
  class section;
  var salepric listpric cost;
  tables section all='**TOTAL**',
         (salepric listpric cost)*(n*f=4. sum*f=dollar9.2);
run;
* proc gchart data=month&repmonth ;
proc chart data=month&repmonth
           (where=(mosale < %eval(&repmonth+1) and
                  year(datesold)=&repyear));
 title "Sales Through &repmword &repyear";
  pie section / sumvar=salepric noheading ;
run;
```
### Output

#### Sales During April 2001

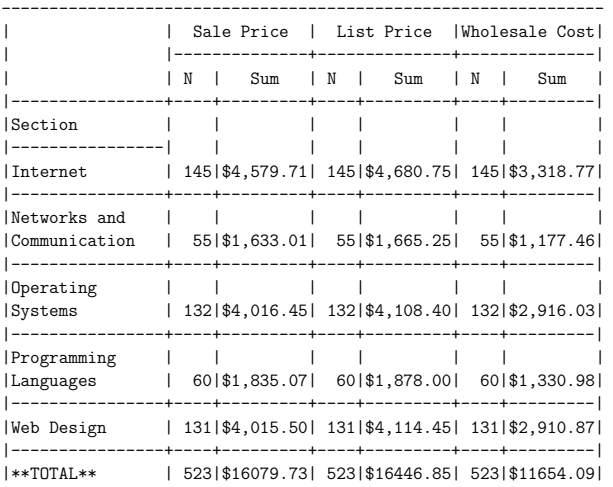

---------------------------------------------------------------

Sales Through April 2001 18

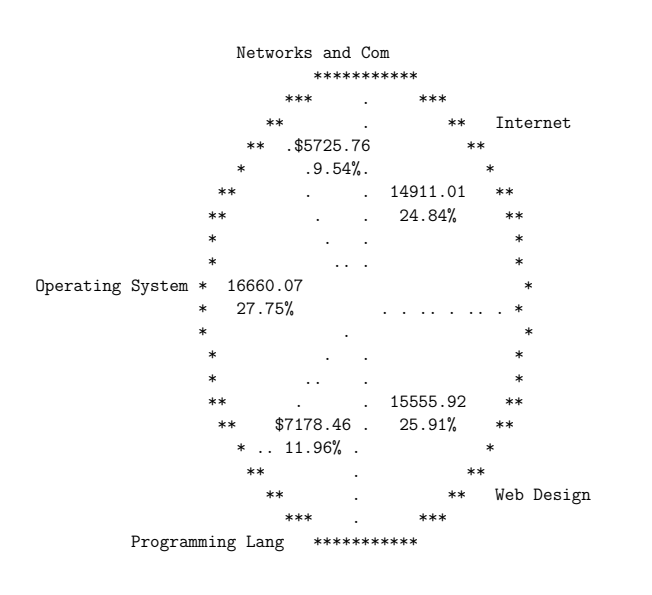

Using built-in SAS macro variables

```
title "Sales Report";
title2 "As of &systime &sysday &sysdate";
title3 "Using SAS Version: &sysver";
proc means data=books.ytdsales n sum;
 var salepric;
run;
```
### Output

Sales Report 13 As of 06:38 Friday 19OCT01 Using SAS Version: 8.00

The MEANS Procedure

Analysis Variable : salepric Sale Price

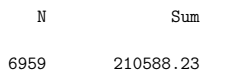

## Using call symput to assign a value from a data step variable to a macro variable

- embedded put statement also formats the value before assigning it
- retain statement used in following example
	- initializes a variable at the beginning of a data step
	- tells SAS to carry its value forward as it sequentially processes records in the dataset

## Example of call symput

```
data temp;
 set books.ytdsales end=lastobs;
 retain sumintwb 0;
 if section in ('Internet','Web Design') then
   sumintwb=sumintwb + salepric;
 if lastobs then
   call symput('INTWEBSL',put(sumintwb,dollar10.2));
run;
```

```
proc chart data=temp;
 title "Internet and Web Design Sales: &intwebsl";
 title2 "As of &enddate";
 hbar section / sumvar=salepric;
 format salepric dollar10.2;
run;
```
## Output

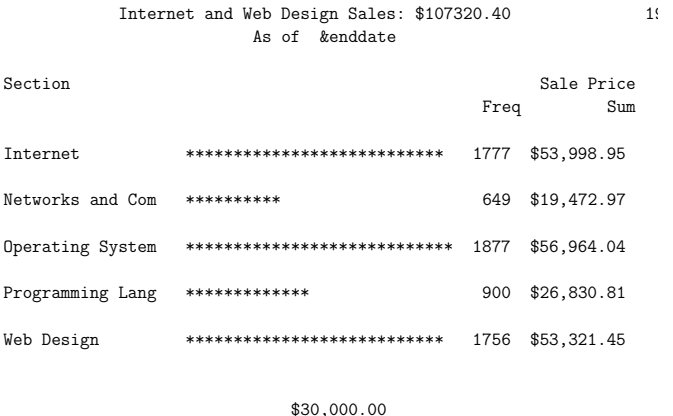

Sale Price

### Writing macro programs

- like subroutines or functions
- macro function is defined by the following structure

%macro macro-name

.

.

< statements to be executed by macro

## %mend macro-name

- code inside macro is essentially just SAS code
- but special macro keywords are used to control conditional and iterative processing
- macro must be defined before it can be called

## Example of macro function

```
%macro daily;
 proc means data=books.ytdsales(where=(datesold=today()))
                 maxdec=2 sum;
   title "Daily Sales Report for &sysdate";
   class section;
   var salepric;
 run;
 %if &sysday=Friday %then %do;
    proc means data=books.ytdsales
          (where=(today()-6 le datesold le today()))
         sum maxdec=2;
      title "Weekly Sales Report Week Ending &sysdate";
      class section;
      var salepric;
    run;
 %end;
%mend daily;
```
## Calling the macro

• call a macro using %macroname

Example

%daily

## Output

Daily Sales Report for 190CT01 20

The MEANS Procedure

Analysis Variable : salepric Sale Price

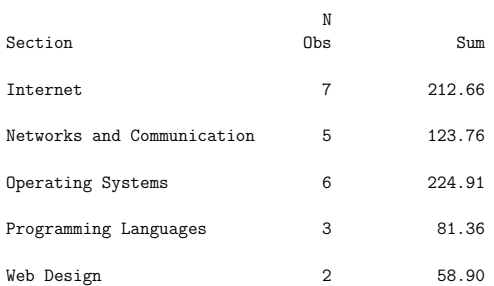

Weekly Sales Report Week Ending 190CT01 21

The MEANS Procedure

Analysis Variable : salepric Sale Price

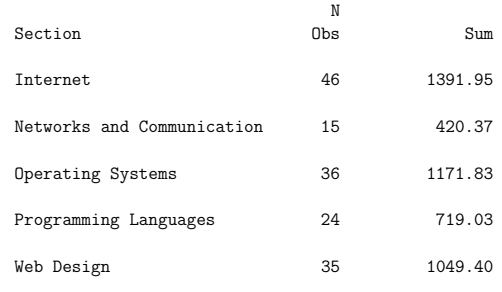

## Example of macro to do iterative processing

• the following macro copies the book sales data into 12 separate datasets, one for each month of the year

```
%macro makesets;
 data
   %do i=1 %to 12;
     month&i
   %end;
    ;
   set books.ytdsales;
   mosale=month(datesold);
   if mosale=1 then output month1;
   %do i=2 %to 12;
     else if mosale=&i then output month&i;
   %end;
 run;
%mend makesets;
```
#### %makesets

## Passing parameters to macros

- parameters may be passed to a macro program
	- by position
	- by keyword
- parameters are named in parentheses after macro name in macro definition
- values are listed in parentheses after macro name in maro call

## Example of macro program with positional parameters

#### options mprint mlogic;

%macro listparm(start,stop,opts); title "Books Sold by Section Between &start and &stop"; proc means data=books.ytdsales &opts; where "&start"d le datesold le "&stop"d; class section; var salepric; run; %mend listparm;

\*----First call to LISTPARM, all 3 parameters specified; %listparm(01JUN1998,15JUN1998,n sum)

\*----Second call to LISTPARM, first 2 parameters specifed and; \*----third parameter is null; %listparm(01SEP1998,15SEP1998,)

## Output

Books Sold by Section Between 01JUN2001 and 15JUN2001 2

#### The MEANS Procedure

#### Analysis Variable : salepric Sale Price

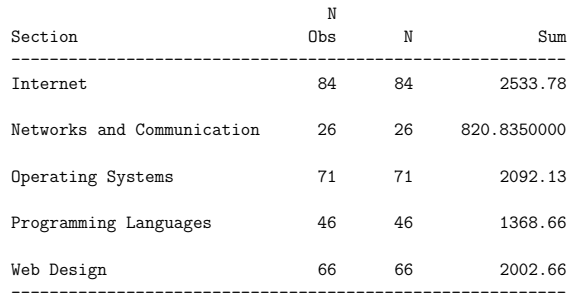

Books Sold by Section Between 01SEP2001 and 15SEP2001 21

#### The MEANS Procedure

Analysis Variable : salepric Sale Price

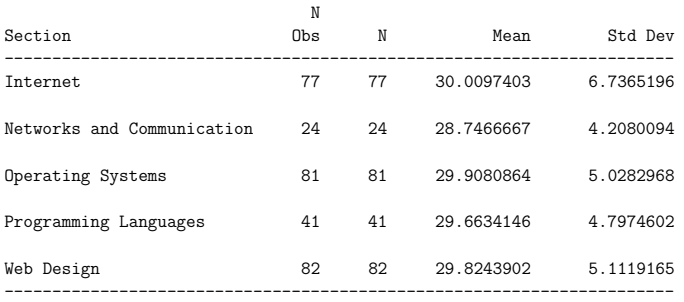

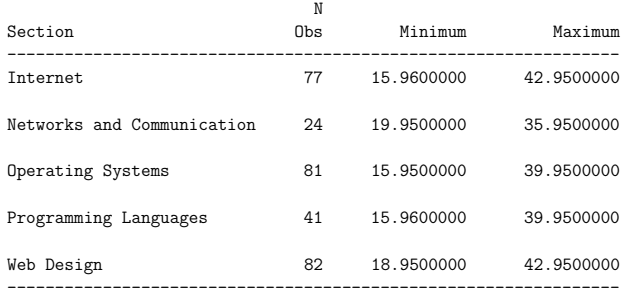

### Passing parameters by keyword

• enables setting defaults in macros

## Example

options mprint mlogic;

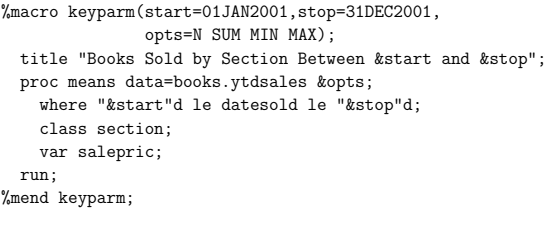

\*----First call to KEYPARM: specify all keyword parameters; %keyparm(start=01JUN2001,stop=15JUN2001,opts=n sum)

\*----Second call to KEYPARM: specify start and stop,; \*----opts is null: should see default stats for PROC MEANS; %keyparm(start=01SEP2001,stop=15SEP2001,opts=)

\*----Third call to KEYPARM: use defaults for start and stop,; \*----specify opts; %keyparm(opts=n sum)

# Output

Books Sold by Section Between 01JUN2001 and 15JUN2001 22

#### The MEANS Procedure

### Analysis Variable : salepric Sale Price

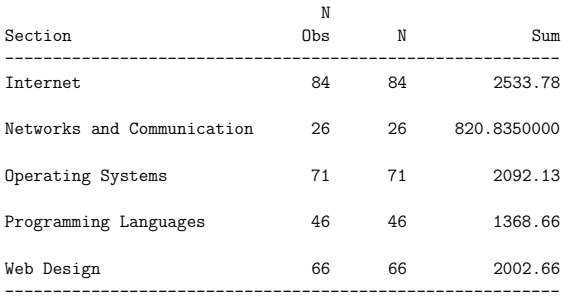

### Books Sold by Section Between 01SEP2001 and 15SEP2001 23

#### The MEANS Procedure

#### Analysis Variable : salepric Sale Price

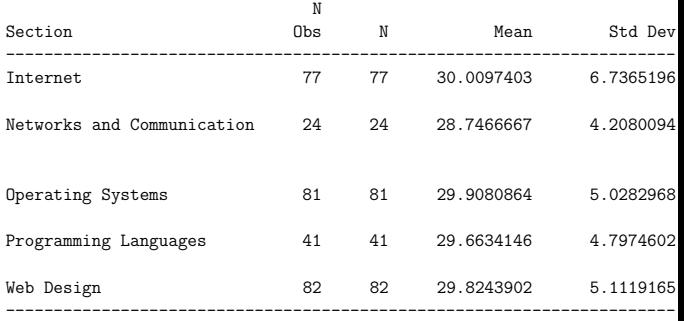

### Analysis Variable : salepric Sale Price

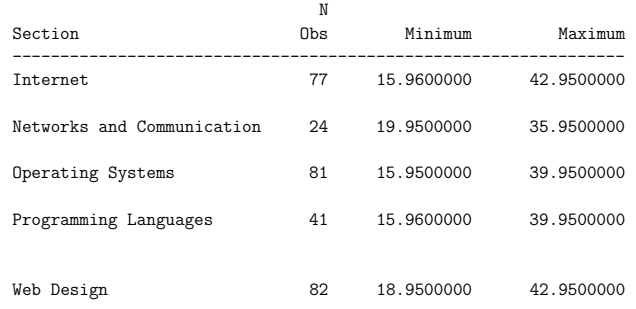

---------------------------------------------------------------- Books Sold by Section Between 01JAN2001 and 31DEC2001 24

#### The MEANS Procedure

## Analysis Variable : salepric Sale Price

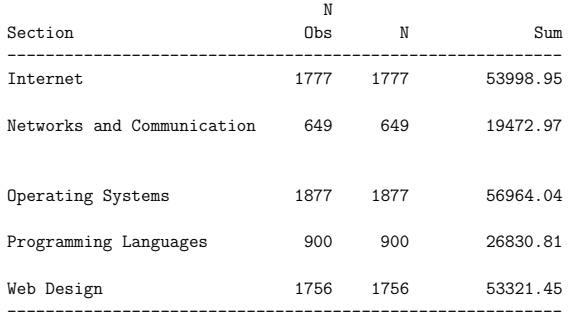

# Options for macro processing

- mprint (nomprint)
	- specifies whether SAS statements that are generated by macro execution are displayed
- mlogic (nomlogic)
	- specifies whether SAS traces execution of the macro language processor. If mlogic is specified, trace information is written in SAS log